<span id="page-0-0"></span>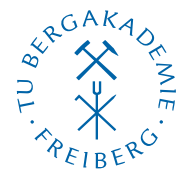

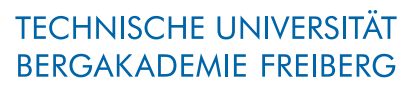

Die Ressourcenuniversität. Seit 1765.

Abteilung Marketing und Studienberatung TUBAF-LaTeX-Projekt

# Die Klasse »TUBAFaushang«

Version 2.5.1 – »Freiesleben«

# Thomas Benkert

1. April 2019

Die LaTeX-Klasse »TUBAFaushang« soll eine Unterstützung für die Mitarbeiter bei der Erstellung von kleinen Aushängen und Bekanntmachungen in LaTeX nach Vorgaben des Corporate Designs (CD) der TU Bergakademie Freiberg geben.

Homepage: <http://latex.tu-freiberg.de>

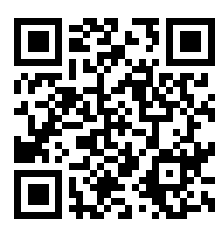

latex@tu-freiberg.de Support:

# <span id="page-1-0"></span>Lizenz

Dieses Werk ist unter einem Creative Commons Namensnennung – Keine Bearbeitung 3.0 Deutschland Lizenzvertrag lizenziert.

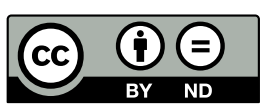

Um die Lizenz anzusehen, gehen Sie bitte zu [http://creativecommons.org/](http://creativecommons.org/licenses/by-nd/3.0/de/)

[licenses/by-nd/3.0/de/](http://creativecommons.org/licenses/by-nd/3.0/de/) oder schicken Sie einen Brief an Creative Commons, 171 Second Street, Suite 300, San Francisco, California 94105, USA.

# Inhaltsverzeichnis

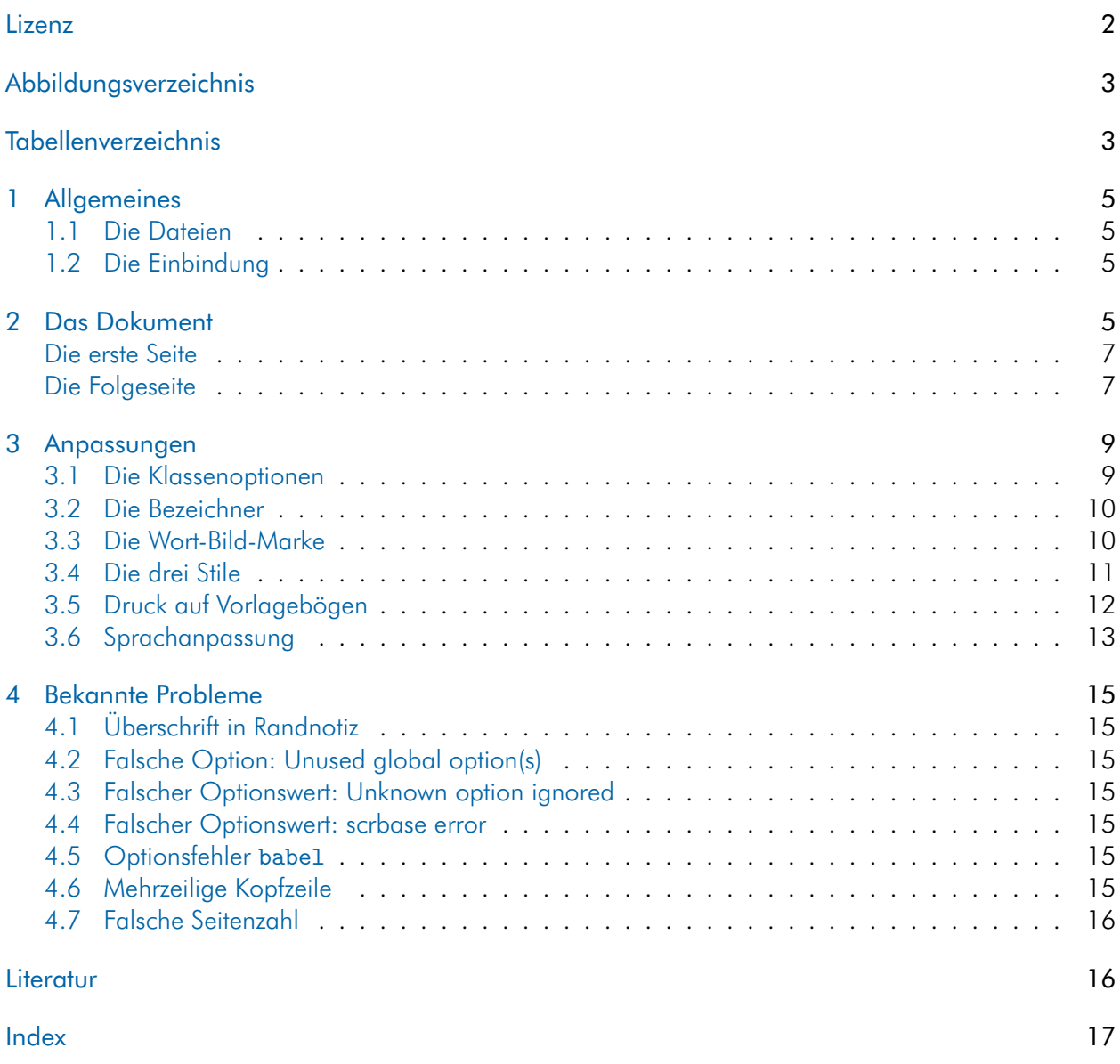

# <span id="page-2-0"></span>Abbildungsverzeichnis

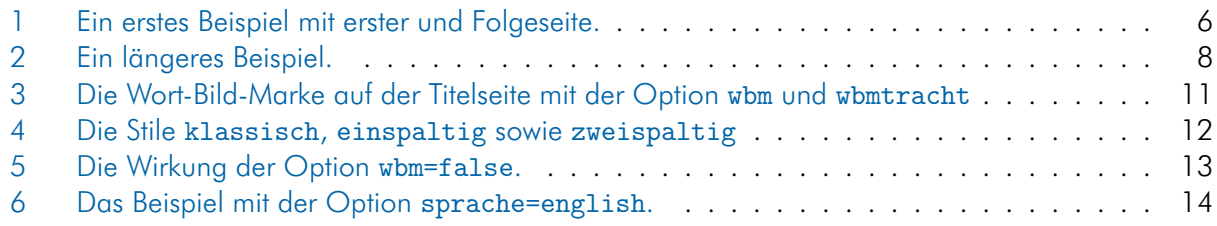

# <span id="page-2-1"></span>Tabellenverzeichnis

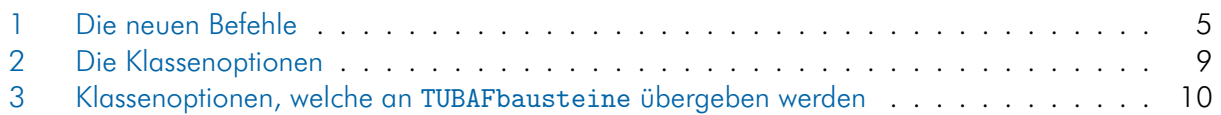

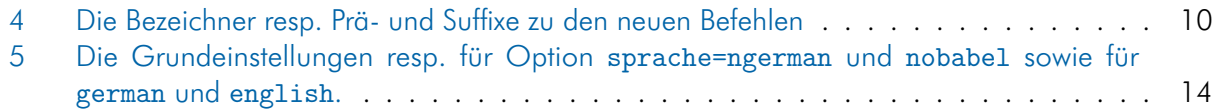

# <span id="page-4-5"></span><span id="page-4-0"></span>1 Allgemeines

## <span id="page-4-1"></span>1.1 Die Dateien

Neben der Klassendatei TUBAFaushang und dieser Dokumentation wird dem Anwender eine Beispieldatei mit auf den Weg gegeben, die ihm als Vorlage dienlich sein soll.

TUBAFaushang.cls die Klassendatei

TUBAFaushang.ldf die Sprachanpassungen für TUBAFaushang.cls

tubafaushangfuehrer.pdf die Dokumentation, die gerade gelesen wird

tubafaushang-beispiel\* wie der Name schon sagt

## <span id="page-4-2"></span>1.2 Die Einbindung

Nach der Installation (siehe Dokumentation [»Das LaTeX-Paket ›TUBAF‹«,](#page-0-0) Abschnitte »Installation«) kann die Klasse wie gewohnt geladen werden:

\documentclass{TUBAFaushang}

# <span id="page-4-3"></span>2 Das Dokument

Bevor die Arbeit mit Inhalt gefüllt wird, sollten die beschreibenden Daten angegeben werden. Dazu stehen die in [Tab. 1](#page-4-4) aufgelisteten Befehle zur Verfügung.

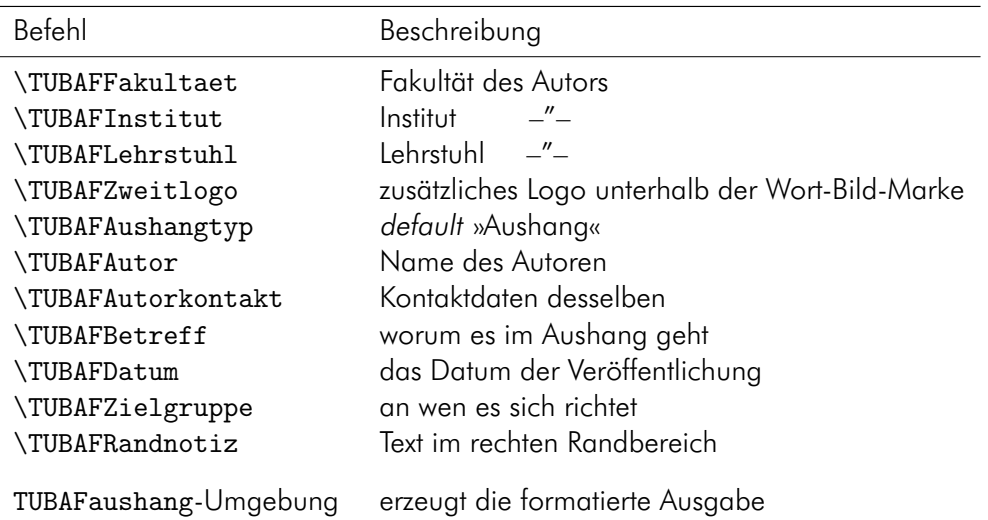

<span id="page-4-4"></span>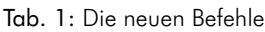

Als erstes, minimales Beispiel sollen die folgenden Daten dienen:

Beim Kopieren des Textes aus dem pdf-Dokument heraus können Konvertierungsfehler auftreten! Bitte benutzen Sie die mitgelieferten Beispieldateien!

\documentclass{TUBAFaushang}

```
\usepackage{selinput}
```

```
\SelectInputMappings{adieresis={ä},germandbls={ß},Euro={¤}}
```
<span id="page-5-1"></span>\usepackage[T1]{fontenc}

\begin{document}

```
\TUBAFBetreff[Prüfungsergebnisse und anderes]{Prüfungsergebnisse und andere
   Wichtigkeiten sowie einige Anmerkungen}
\TUBAFAutor[F. Stahl]{Ferris Stahl\newline Prüfer}
```
\begin{TUBAFaushang}

Hier beginnt der Mitteilungstext \dots

\newpage

\dots{} und hier geht er weiter. \end{TUBAFaushang}

\end{document}

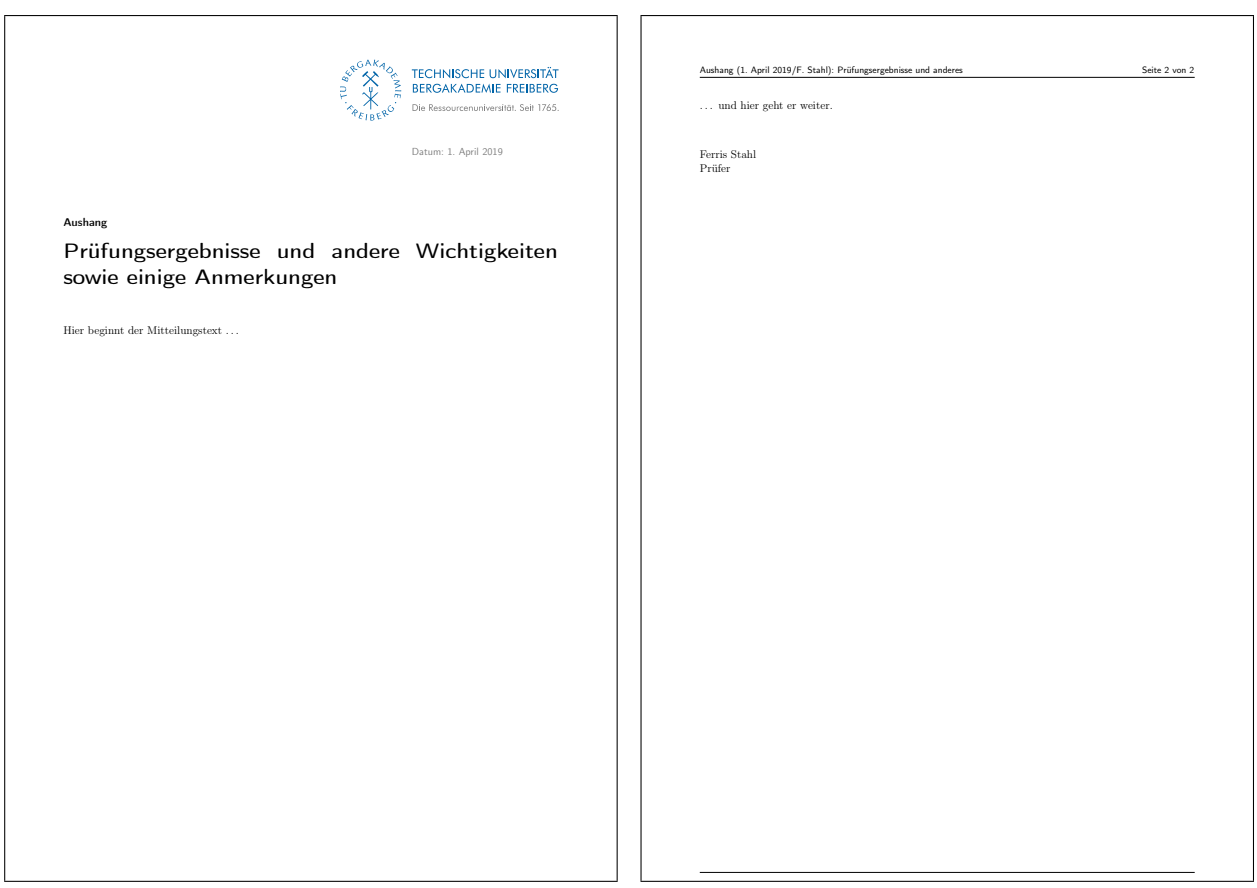

<span id="page-5-0"></span>Abb. 1: Ein erstes Beispiel mit erster und Folgeseite.

### <span id="page-6-3"></span><span id="page-6-0"></span>Die erste Seite

enthält im rechten oberen Bereich die Wort-Bild-Marke, darunter gefolgt von der Datumsangabe, wobei ein Verzicht auf die selbige (kein \TUBAFDatum{<Datum>}) zu einer Warnung und zum Eintrag des aktuellen Datums führt.

Nach dem Kopfteil folgen links ausgerichtet der Aushangtyp und der Betreff des Dokumentes. Wird keine Angabe gemacht, also TUBAFAushangtyp leer oder weggelassen, wird »Aushang« ausgegeben.

Im Textteil des Aushangs stehen alle Möglichkeiten offen. Er wird durch den Namen des Autoren abgeschlossen.

Gerät der Text länger, wird eine

### <span id="page-6-1"></span>Folgeseite

generiert, welche eine Kopfzeile mit dem Dokumenttyp, der Kurzform des Datums, des Autoren und des Betreffs, gefolgt von der aktuellen sowie der Gesamtseitenzahl enthält und nach unten mit einer horizontalen Trennlinie abgeschlossen wird.

### <span id="page-6-2"></span>Ein längeres Beispiel

Werde alle in [Tab. 1](#page-4-4) aufgeführten Variablen genutzt, so kann es zu Positionierungsproblemen kommen und der Autor hat sich selbst um eine ansprechende Lösung – im folgenden Beispiel der Zeilenumbruch des Betreffs – zu kümmern.

```
\documentclass{TUBAFaushang}
```

```
\usepackage{selinput}
```

```
\SelectInputMappings{adieresis={ä},germandbls={ß},Euro={¤}}
\usepackage[T1]{fontenc}
```
\begin{document}

```
\TUBAFFakultaet{Fakultät für Biotechnologie und Ökologie}
\TUBAFInstitut{Institut für Agrarindustrie}
\TUBAFLehrstuhl{Lehrstuhl für Bodenkultur}
```

```
\TUBAFZweitlogo{\includegraphics{thekla_logo.jpg}}
```

```
\TUBAFZielgruppe{An alle Studenten}
```

```
\TUBAFBetreff[Prüfungsergebnisse und anderes]{Prüfungsergebnisse und\newline
   andere Wichtigkeiten\newline sowie einige Anmerkungen}
\TUBAFDatum[2014−12−12]{12. Dezember 2014}
\TUBAFAushangtyp{Mitteilung}
```

```
\TUBAFAutor[F. Stahl]{Ferris Stahl\newline Prüfer}
```
\TUBAFAutorkontakt{Tel. 39−0000,\newline Ferris.Stahl@tu−freiberg.de}

```
\begin{TUBAFaushang}
```

```
Hier beginnt der Mitteilungstext und hier geht er weiter.
\end{TUBAFaushang}
```

```
\end{document}
```
<span id="page-7-1"></span>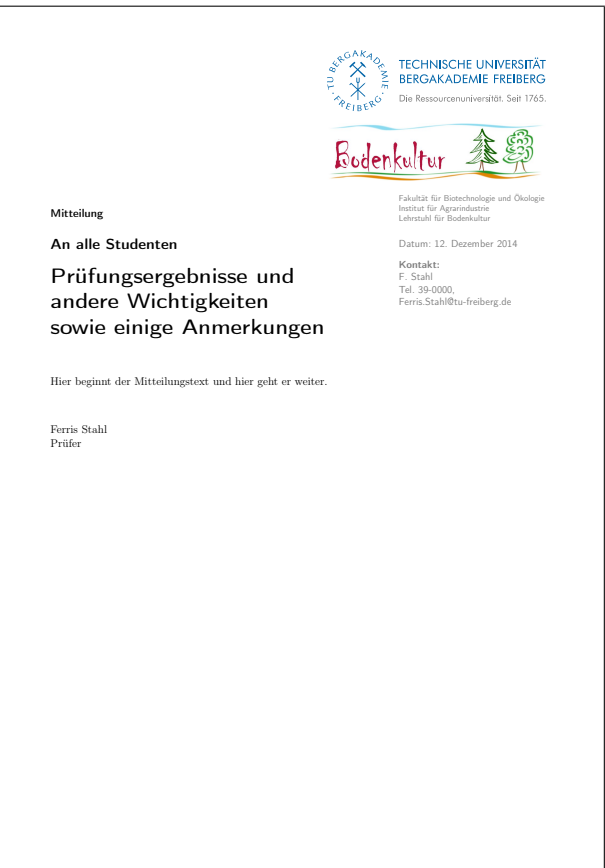

<span id="page-7-0"></span>Abb. 2: Ein längeres Beispiel.

Nun wird im Kopfbereich unterhalb der Wort-Bild-Marke ein weiteres Logo, gefolgt von den Bezeichnungen der Fakultät, des Instituts und des Lehrstuhls ausgegeben. Darunter erfolgt die Datumsangabe, sowie die Angabe der Kontaktdaten des Autoren.

Nach dem Kopfteil erscheinen der Aushangtyp gefolgt von der Angabe der Zielgruppe und dem Betreff des Dokumentes.

Der Inhalt des Dokumentes sowie die Gestaltung der Folgeseiten bleiben unverändert.

# <span id="page-8-3"></span><span id="page-8-0"></span>3 Anpassungen

### <span id="page-8-1"></span>3.1 Die Klassenoptionen

sind in der folgenden [Tab. 2](#page-8-2) aufgeführt.

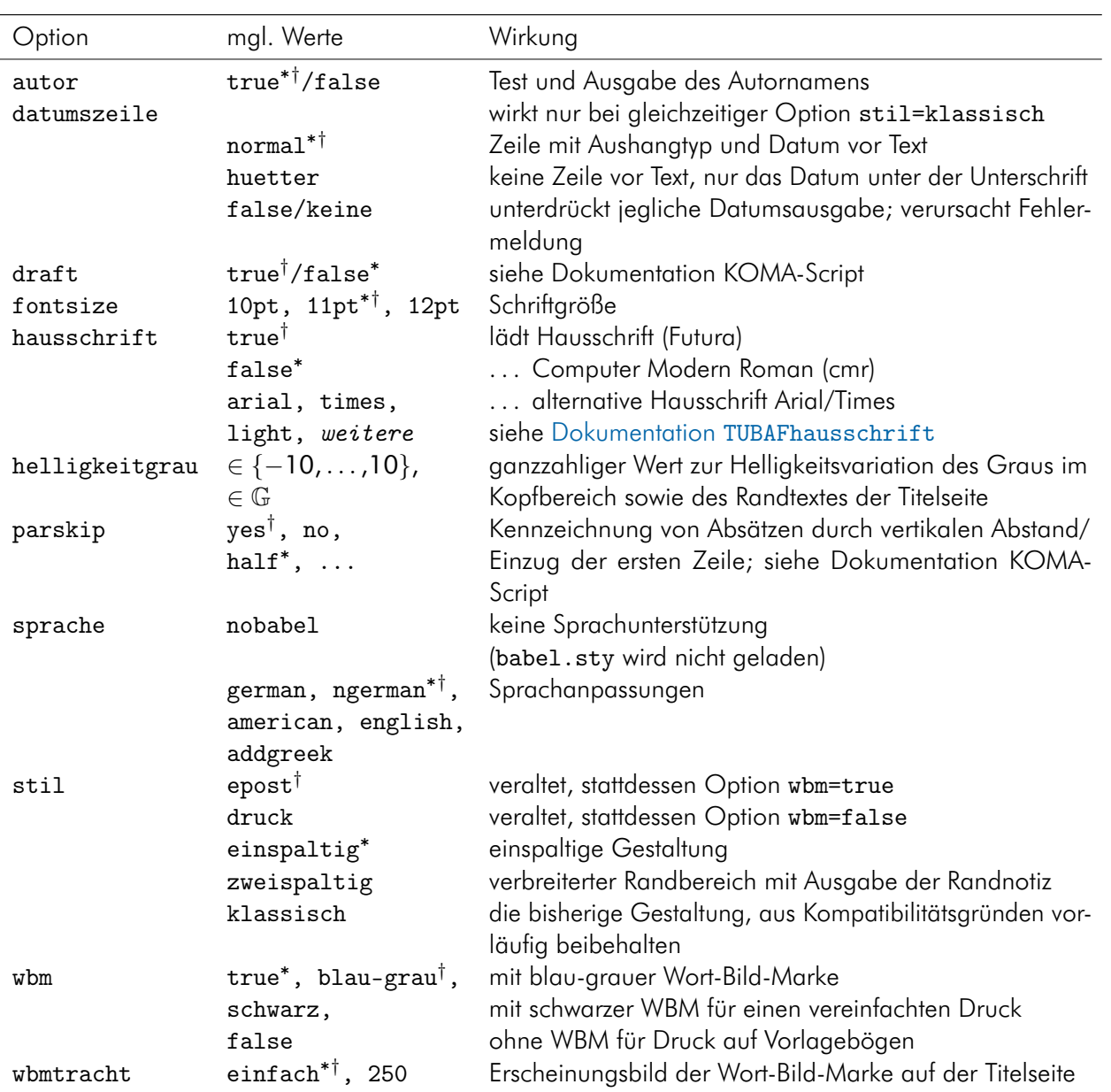

<span id="page-8-2"></span>Tab. 2: Die Klassenoptionen

 $\degree$  Grundeinstellung,  $^\dagger$  Wert, wenn keiner angegeben

Neben den oben aufgeführten gibt es weitere Klassenoptionen (siehe folgende [Tab. 3\)](#page-9-2), welche an das TUBAFbausteine-Paket weitergereicht werden. Von einer Nutzung dieser Optionen wird abgeraten, solange der Autor sich nicht ganz sicher ist, was eine Änderung nach sich zieht.

<span id="page-9-4"></span>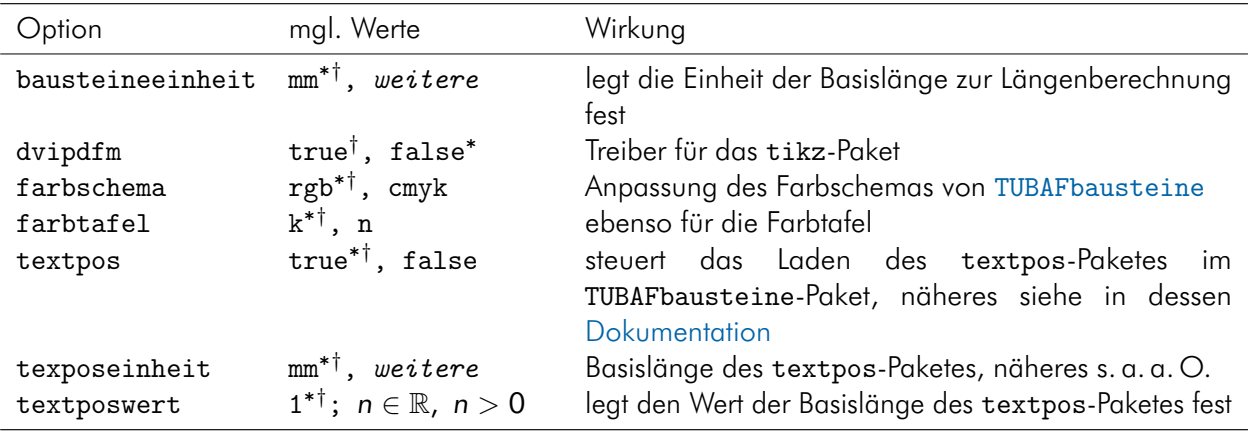

<span id="page-9-2"></span>Tab. 3: Klassenoptionen, welche an TUBAFbausteine übergeben werden

 $\degree$  Grundeinstellung,  $^\dagger$  Wert, wenn keiner angegeben

#### <span id="page-9-0"></span>3.2 Die Bezeichner

Zu einigen der in [Tab. 1](#page-4-4) aufgelisteten Befehle gibt es die passenden Bezeichnungen resp. Prä- und Suffixe (siehe [Tab. 4\)](#page-9-3), die an entsprechender Stelle mit ausgegeben werden.

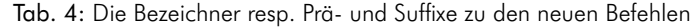

<span id="page-9-3"></span>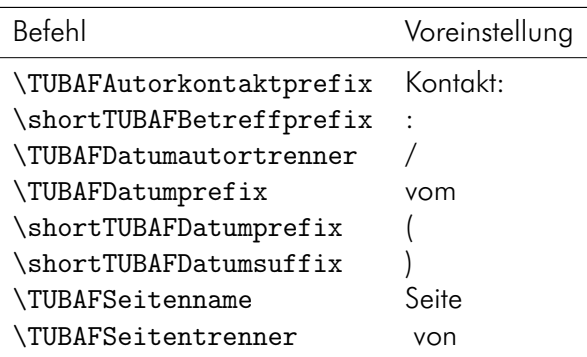

Sollte einer dieser Bezeichner umbenannt werden müssen, so ist dies mittels des bekannten renewcommand-Befehls möglich. So kann beispielsweise die Ausgabe der Seitenzahlen geändert werden:

```
\addto\captionsngerman{%
     \renewcommand{\TUBAFSeitenname}{}
     \renewcommand{\TUBAFSeitentrenner}{/}}
```
Wird eine andere Sprache verwandt, so ist diese an Stelle von ngerman einzusetzen. Bei vollständigem Verzicht auf das babel-Paket, sind die beiden Befehle \addto\captionsngerman{} wegzulassen.

#### <span id="page-9-1"></span>3.3 Die Wort-Bild-Marke

In der rechten oberen Ecke der Titelseite wird die Wort-Bild-Marke (WBM) in der Farbvariante blau-grau ausgegeben. Soll sie komplett in Schwarz erscheinen, bspw. weil das gesamte Dokument in Schwarz und Weiß gehalten ist, kann dies mit der Klassenoption wbm=schwarz eingestellt werden.

Für die Ausgabe der WBM im Jubiläumsdesign steht die Klassenoption wbmtracht mit dem Wert 250 zur Verfügung. Eine Kombination beider Optionen ist möglich.

<span id="page-10-2"></span>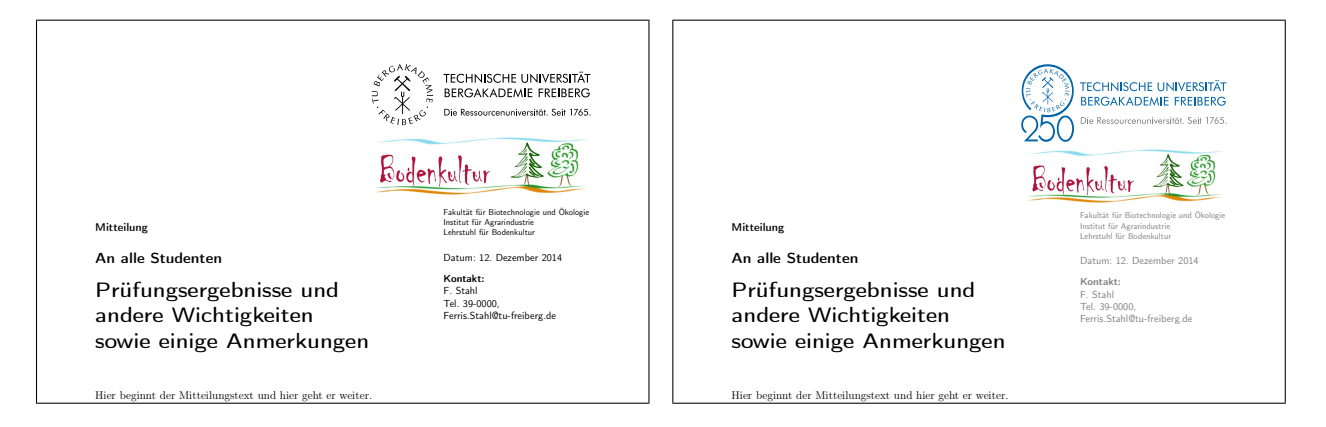

Abb. 3: Die Wort-Bild-Marke auf der Titelseite mit der Option wbm=schwarz (links), sowie wbmtracht=250 (rechts).

### <span id="page-10-1"></span><span id="page-10-0"></span>3.4 Die drei Stile

Zur Veranschaulichung der in [Tab. 2](#page-8-2) aufgeführten Gestaltungsstile, wird das im Abschnitt [»Ein längeres](#page-6-2) [Beispiel«](#page-6-2) auf [S. 7](#page-6-2) angegebene Beispiel um die Variable TUBAFRandnotiz erweitert und die entsprechenden Stiloptionen gesetzt. Hier die beiden Erweiterungen für den zweispaltigen Stil:

\documentclass[stil=zweispaltig]{TUBAFaushang} \TUBAFRandnotiz{Das ist Randspaltentext. \\ Mit mehreren Zeilen und noch viel mehr Text. Absätze sind nicht möglich.}

Die Ausgaben sind in der folgenden [Abb. 4](#page-11-1) zu sehen.

<span id="page-11-2"></span>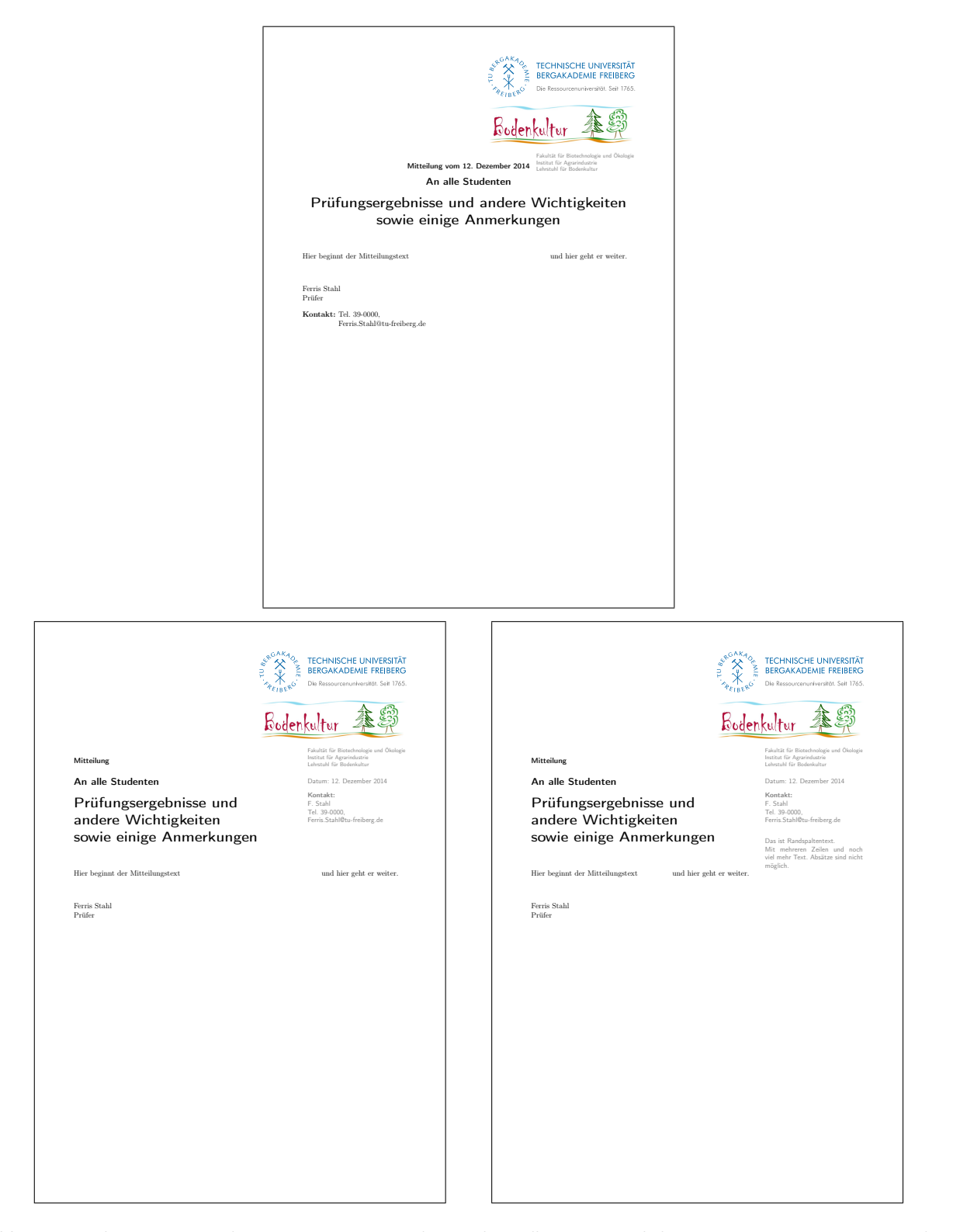

<span id="page-11-1"></span>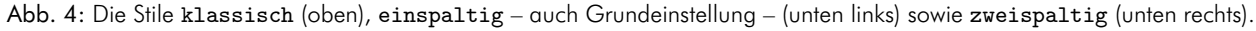

## <span id="page-11-0"></span>3.5 Druck auf Vorlagebögen

Ist ein Ausdruck auf Vorlagebögen (Elemente des CDs sind vorgegeben, z. B. Briefpapier) das Ziel, so kann mittels der Option wbm=false die Ausgabe der Wort-Bild-Marke unterdrückt werden, wobei der

<span id="page-12-3"></span>benötigte Platz freigehalten wird. Das Zweitlogo sowie die Angaben zu Fakultät und Institut werden weiterhin ausgegeben, wie in folgender [Abb. 5](#page-12-1) ersichtlich.

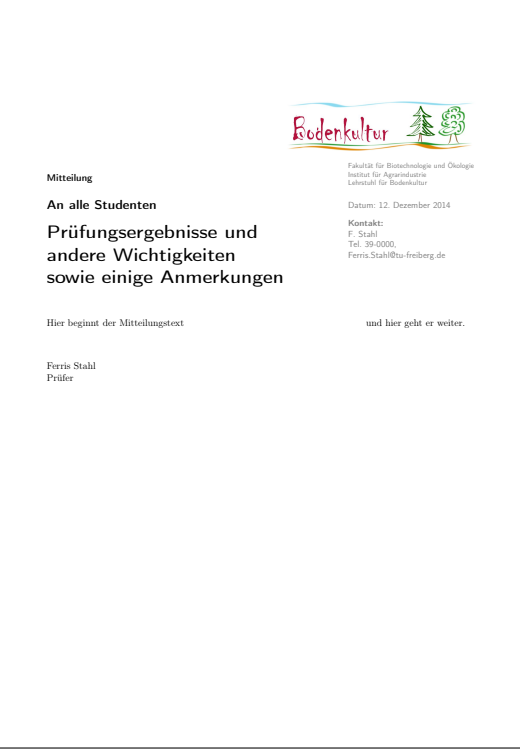

<span id="page-12-1"></span>Abb. 5: Die Wirkung der Option wbm=false.

#### <span id="page-12-0"></span>3.6 Sprachanpassung

Mit der Option sprache besteht die Möglichkeit der Anpassung an eine der folgenden Sprachen: Deutsch, Deutsch nach neuen Regeln, Englisch und Amerikanisch.

Dabei werden die bekannten Bezeichner entsprechend angepaßt – siehe [Tab. 5](#page-13-1) –, ebenso wie der Zusatztext. Für die eventuell zu verwendenden englischen Fakultätsnamen sei auf die [Internetseite der](http://tu-freiberg.de/intranet/cd/bezeichnung.html) [Öffentlichkeitsarbeit](http://tu-freiberg.de/intranet/cd/bezeichnung.html)<sup>[1](#page-12-2)</sup> resp. das Handbuch des CDs [\[1,](#page-15-2) S. 66 ff.] verwiesen.

Für eine Vereinfachung werden bei den Optionswerten n/german immer die Sprachunterstützung für english mit geladen, bei american oder english immer ngerman, bei allen anderen english und ngerman. Mit dem Optionswert addgreek wird die greek-Option des babel-Pakets zusätzlich geladen. Sie stellt mit dem textgreek-Befehl eine Möglichkeit zur Darstellung aufrechter griechischer Buchstaben, bspw. zur Phasenkennzeichnung, zur Verfügung: \textgreek{a}−Quarz und \textgreek{sv}−Phase führt zur Ausgabe von α-Quarz und σ-Phase. Das Laden erfolgt über einen (zweiten) Optionsaufruf:

\documentclass[sprache=english,sprache=addgreek]{TUBAFaushang}

Erwägt der geneigte Anwender eine individuelle Sprachgestaltung des Dokumentes, so steht mit der Option sprache=nobabel die Möglichkeit zur Verfügung, das Laden des babel-Paketes durch die Klasse zu unterdrücken. Dabei wird auf die ursprünglichen deutschen Bezeichnernamen zurückgegriffen, welche dann manuell angepaßt werden können.

<span id="page-12-2"></span><sup>1</sup> <http://tu-freiberg.de/intranet/cd/bezeichnung.html>

#### <span id="page-13-2"></span>Ein kleines Beispiel in Englisch:

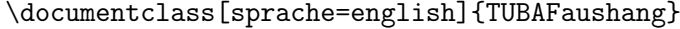

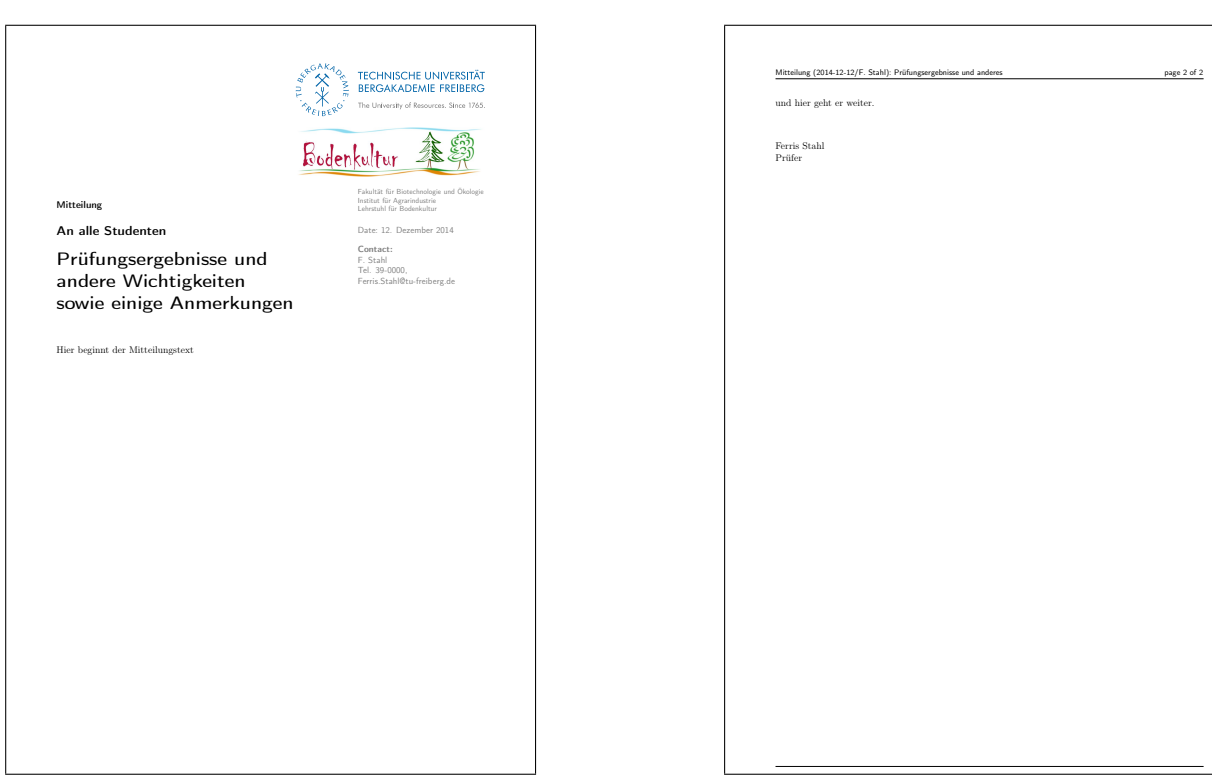

<span id="page-13-0"></span>Abb. 6: Das Beispiel mit der Option sprache=english.

<span id="page-13-1"></span>Tab. 5: Die Grundeinstellungen resp. für Option sprache=ngerman und nobabel sowie für german und english.

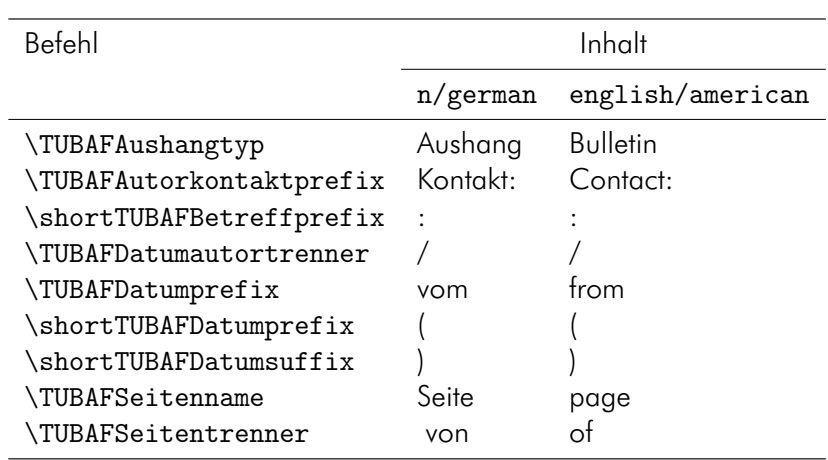

# <span id="page-14-7"></span><span id="page-14-0"></span>4 Bekannte Probleme

# <span id="page-14-1"></span>4.1 Überschrift in Randnotiz

Die Verwendung von Überschriften innerhalb von TUBAFRandnotiz ist möglich, allerdings wird die Standardtextfarbe Schwarz verwandt.

# <span id="page-14-2"></span>4.2 Falsche Option: Unused global option(s)

Bei Angabe einer fehlenden oder fehlerhaften Option (durch <option> gekennzeichnet) kommt es zu folgender Warnung:

```
LaTeX Warning: Unused global option(s):
     '<option>'.
```
Der Fehler kann durch korrekte Eingabe der Option behoben werden.

# <span id="page-14-3"></span>4.3 Falscher Optionswert: Unknown option ignored

Bei Angabe eines fehlenden oder fehlerhaften Optionswertes (durch <optionswert> gekennzeichnet) kommt es zu folgender Warnung:

Class TUBAFaushang Warning: Der Wert '...' der Option '...' ist falsch und wird ignoriert

Der Fehler kann durch korrekte Eingabe des Optionswertes behoben werden.

# <span id="page-14-4"></span>4.4 Falscher Optionswert: scrbase error

Bei Angabe eines fehlenden oder fehlerhaften Optionswertes (durch <optionswert> gekennzeichnet), der an das zugrunde liegende KOMA-Paket übergeben wird, kommt es zu folgender Fehlermeldung:

```
Package scrbase Error: option '<option>' of family 'KOMA' has no value
   '<optionswert>'
```
See ...

Der Fehler kann durch korrekte Eingabe des Optionswertes behoben werden.

# <span id="page-14-5"></span>4.5 Optionsfehler babel

Wird im LaTeX-Dokument das babel-Paket geladen, ergibt sich folgende Fehlermeldung:

```
LaTeX Error: Option clash for package babel.
See ...
```
Diese beruht auf dem mehrfachen Laden des babel-Paketes.

Die Sprachunterstützung erfolgt mittels des innerhalb der Klasse geladenen babel-Paketes und der sprache-Option, siehe dazu auch [Abschn. 3.6](#page-12-0) auf [S. 13.](#page-12-0) Ist diese klassenseitige Unterstützung nicht erwünscht, kann das Laden des babel-Paketes mittels der Option sprache=nobabel verhindert werden.

# <span id="page-14-6"></span>4.6 Mehrzeilige Kopfzeile

Ist der Betreff des Aushangs sehr lang, kann es bei einem mehrseitigen Aushang zu einer vertikalen Verschiebung der Kopfzeile und zu Warnungen über »overfull vbox« kommen. Dem vorzubeugen hat der TUBAFBetreff-Befehl ein optionales Argument für eine verkürzte Form:

#### <span id="page-15-3"></span>\TUBAFBetreff[Prüfungsergebnisse und anderes]{Prüfungsergebnisse und andere Wichtigkeiten sowie einige Anmerkungen}

## <span id="page-15-0"></span>4.7 Falsche Seitenzahl

Werden mehrere Aushänge innerhalb eines Dokumentes erzeugt (mehrere TUBAFaushang-Umgebungen) und ist mindestens einer davon mehrseitig, wird auf dessen Folgeseite eine falsche absolute Seitenzahl angegeben.

Für mehrseitige Aushänge muß jeder in einer eigenen Datei erstellt werden.

## <span id="page-15-1"></span>Literatur

<span id="page-15-2"></span>[1] Rektorat der TU Bergkademie Freiberg, Hrsg. *Corporate Design. Gestaltungsrichtlinien der TU Bergakademie Freiberg*. Jan. 2013. URL: [http://tu-freiberg.de/intranet/cd/manual\\_2013.](http://tu-freiberg.de/intranet/cd/manual_2013.pdf) [pdf](http://tu-freiberg.de/intranet/cd/manual_2013.pdf) (besucht am 01. 02. 2013).

# <span id="page-16-0"></span>Index

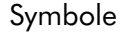

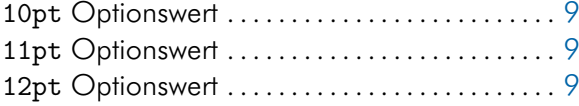

# Zahlen

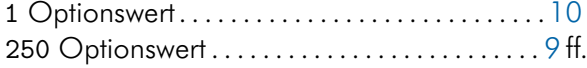

### A

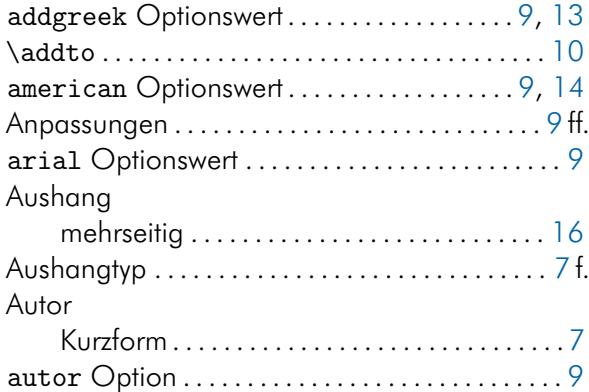

### B

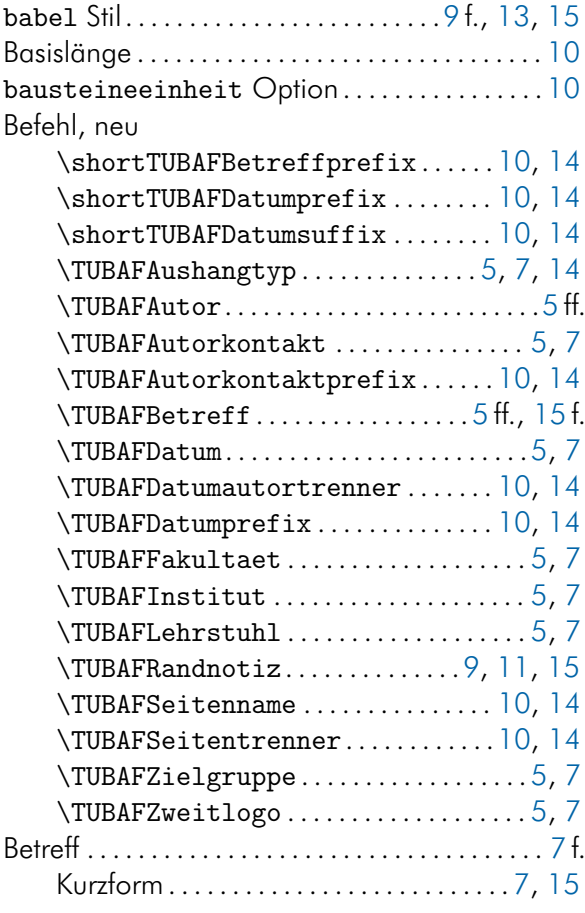

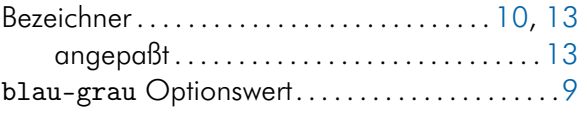

# C

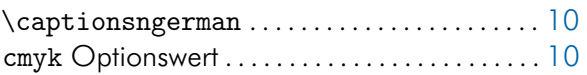

#### D

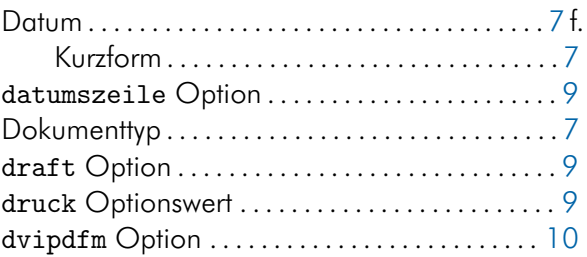

# E

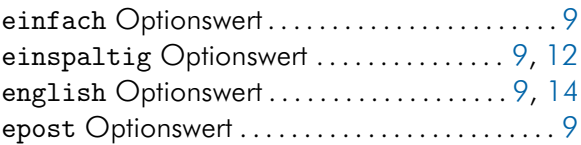

## F

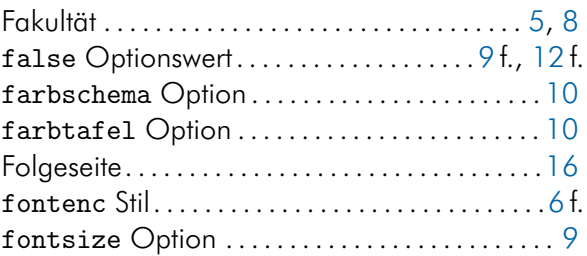

### G

german Optionswert . . . . . . . . . . . . . . . . . . . . [9,](#page-8-3) [14](#page-13-2)

### H

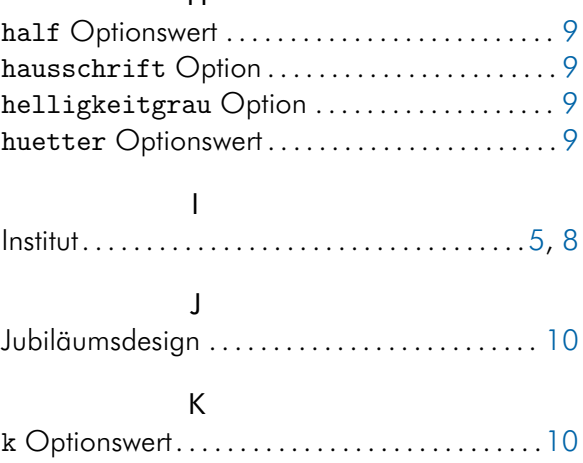

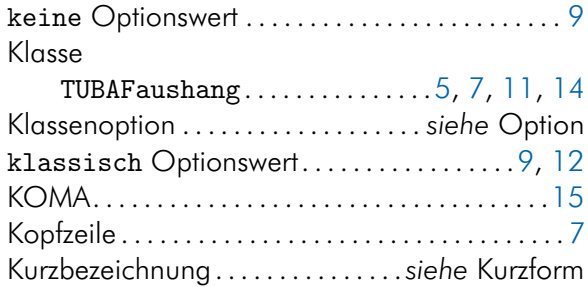

#### $\overline{L}$

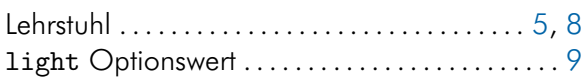

# $\overline{M}$

 $\texttt{mm\texttt{Optionswert}\dots\dots\dots\dots\dots\dots\dots\dots\,10}$ 

# $\overline{N}$

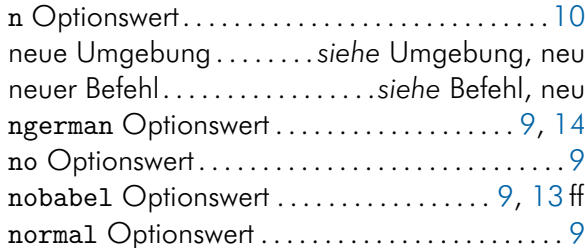

# $\circ$

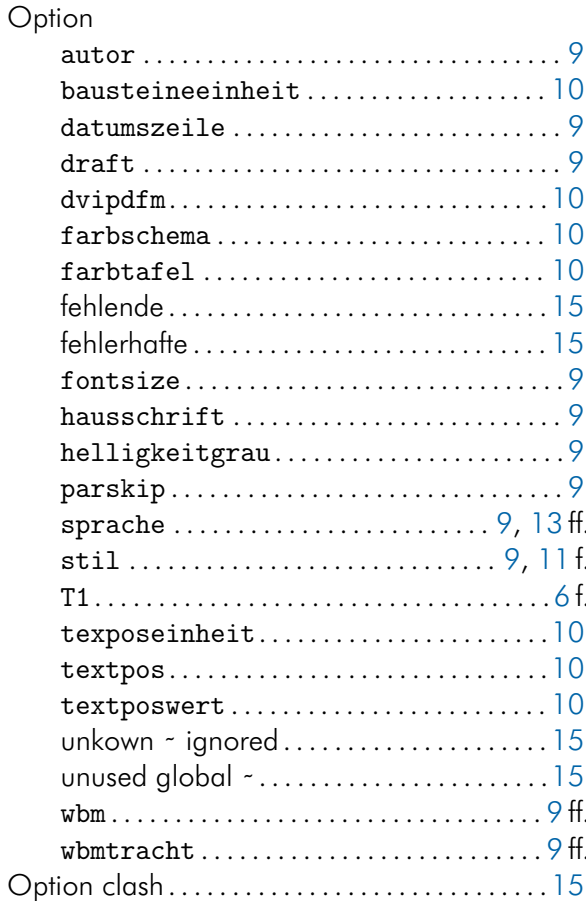

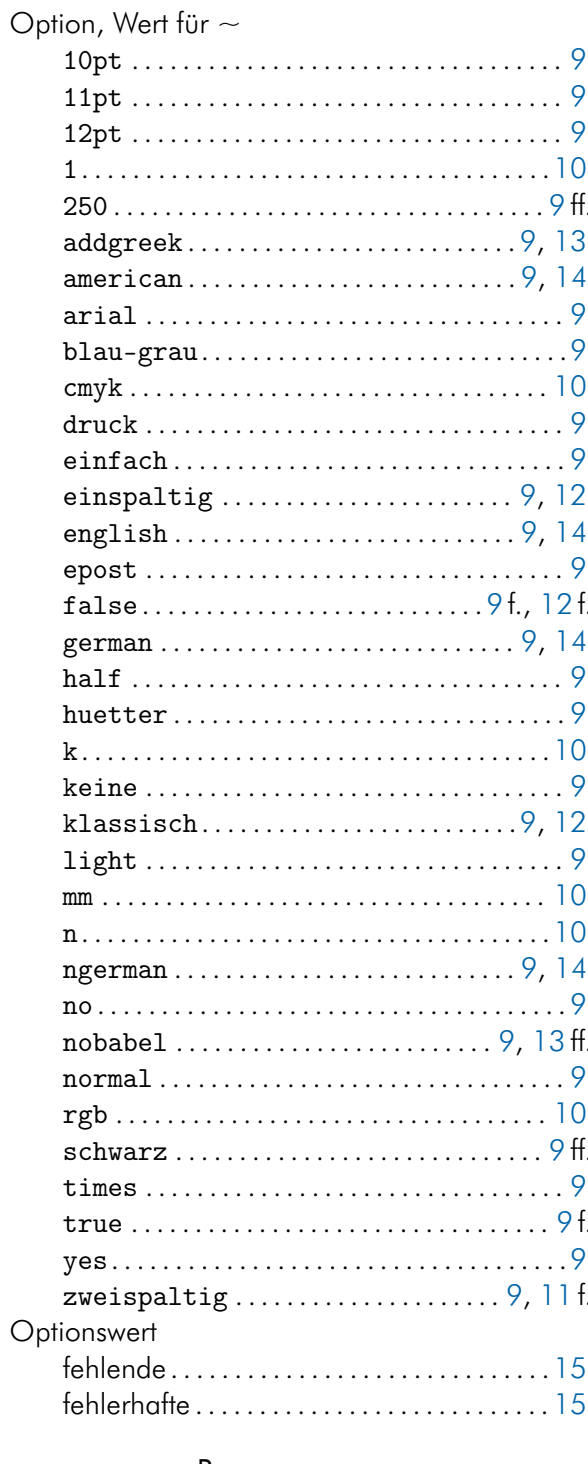

#### P

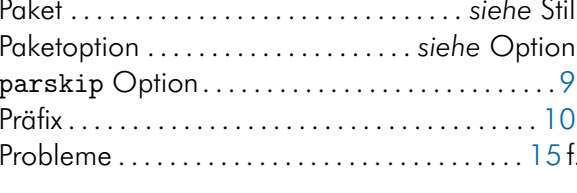

### ${\sf R}$

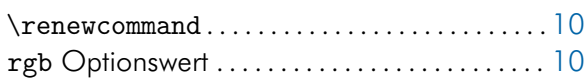

 $18$ 

# S

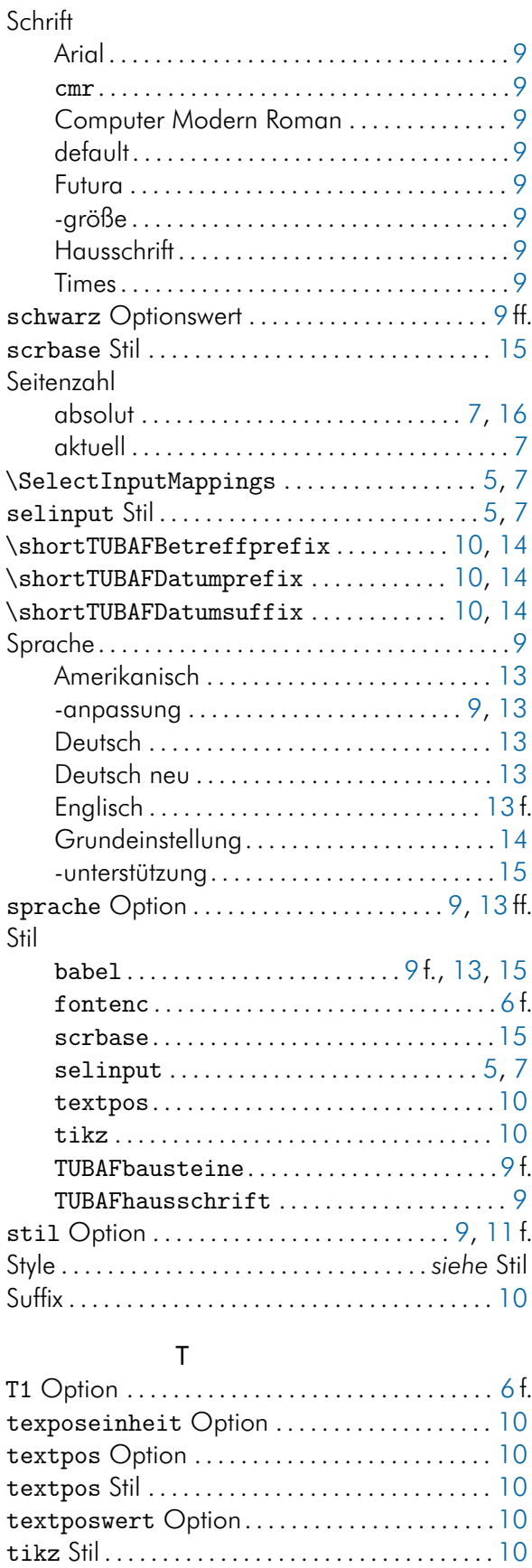

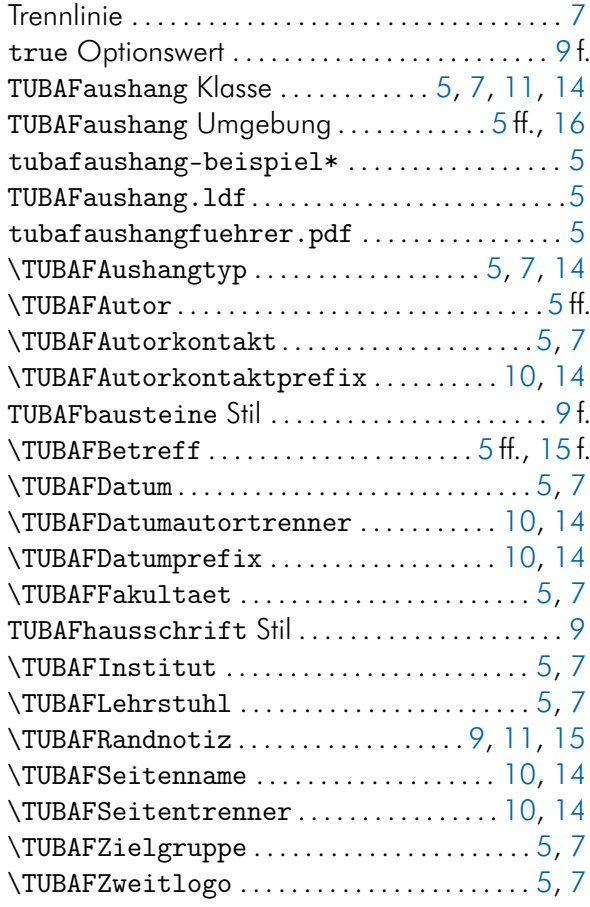

#### U

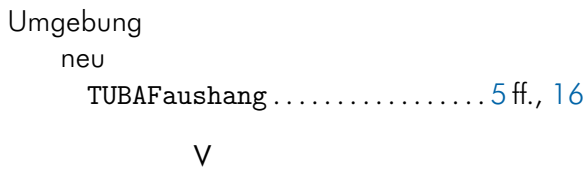

### value . . . . . . . . . . . . . . . . . . . . . . . . . . . . . . . . . . . . [15](#page-14-7)

#### W

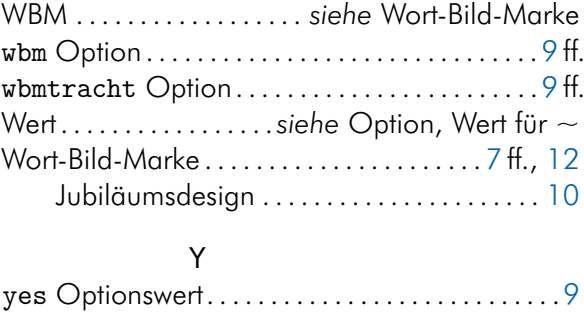

#### Z

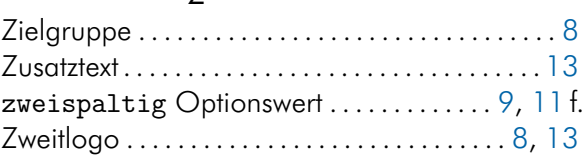

times Optionswert . . . . . . . . . . . . . . . . . . . . . . . . . [9](#page-8-3)